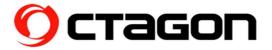

Installation instructions M. 2 SSD in SF8008 SUPREME (hard disk not included)

What you need: M. 2 SSD (type: SSD - M KEY - PCIE NVME), screwdriver

Safety note: Please disconnect the receiver completely from the power supply before installing a hard disk!

1. Remove the three marked screws on the back

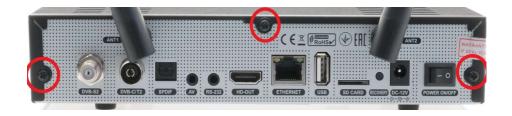

2. Remove the red marked screw

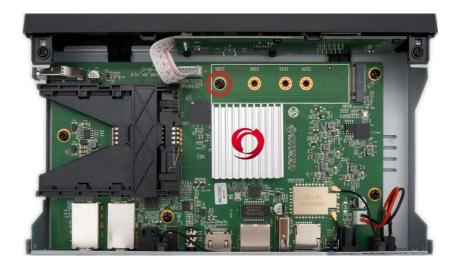

Insert the M. 2 SSD at a 30-degree angle into the appropriate slot. Press the
opposite side down and attach the hard drive with the previously removed spacer
screw

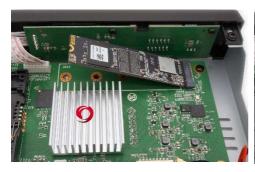

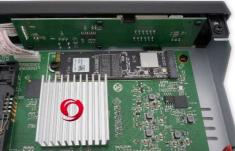

- 4. Attach the housing cover with the previously removed housing screws
- 5. While the TV is running, press the blue button Select "Hard Disk" Select "Initialization (Format Hard Disk)"

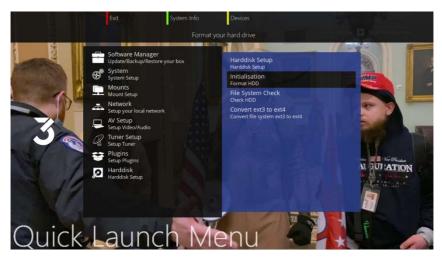

Service OCTAGON Germany

Buendtenaecker 2, D-79730 Murg

Tel: 0049-(0)7763-704484 / Fax: 0049-(0)7763-704483

E-Mail: info@octagon-germany.de

Internet: www.octagon-germany.eu / Support: www.octagon-forum.eu

WEEE-Reg.-Nr. DE 69966297